### HEALTH COMPUTING INTRODUCTION TO COMPUTING

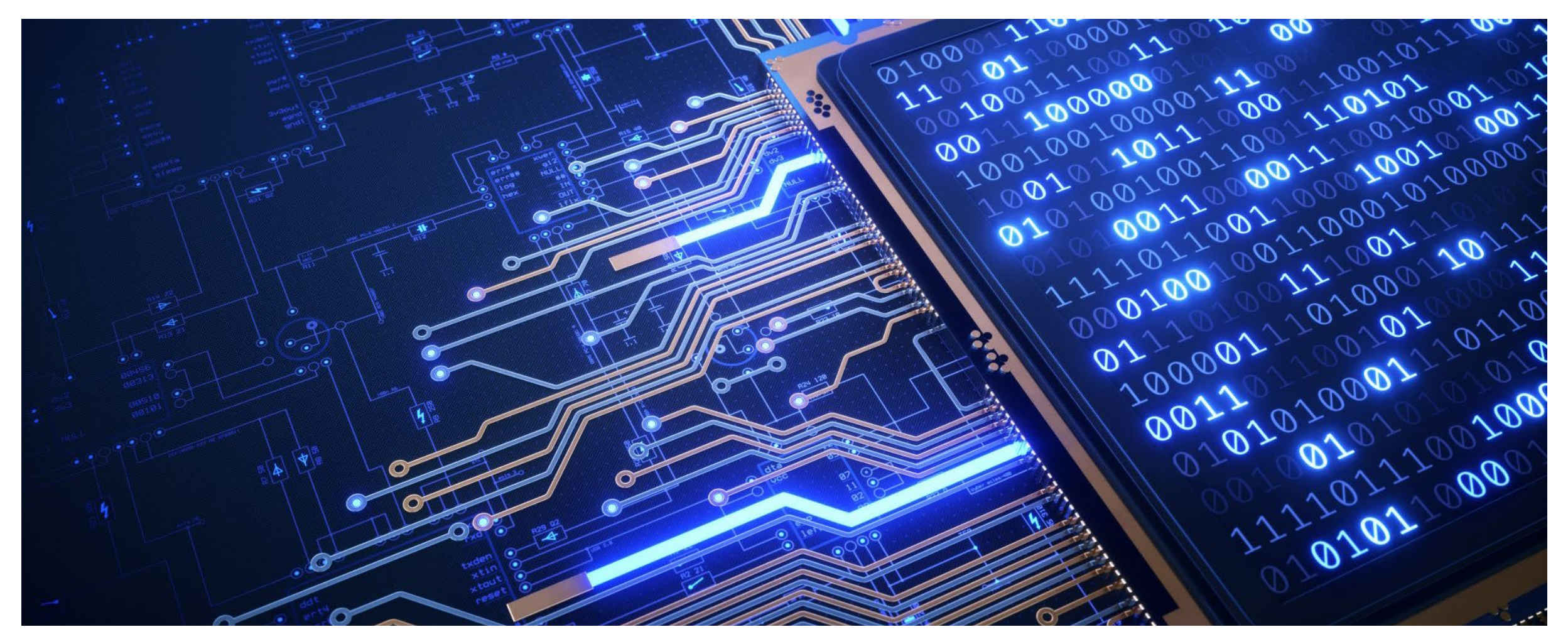

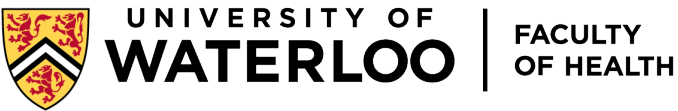

## Health Computing Office

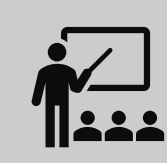

The Health Computing Office is the Information Technology (IT) unit in the Faculty of Health dedicated to supporting teaching and research IT requirements of faculty, staff and students.

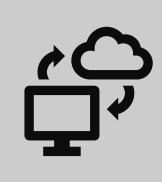

We provide advice on computing services and solutions available from within Health and offered centrally by [Information Systems &](https://uwaterloo.ca/information-systems-technology/)  [Technology \(IST\)](https://uwaterloo.ca/information-systems-technology/)

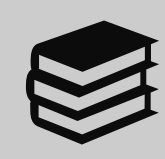

On the web find us at: [https://uwaterloo.ca/health-computing](https://uwaterloo.ca/health-computingw) with information tailored to grad students at: <https://uwaterloo.ca/health-computing/graduate-students>

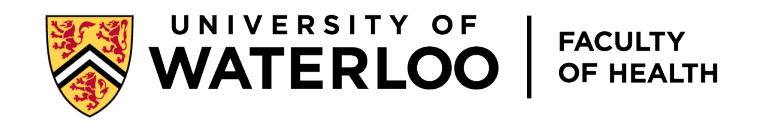

# Health Computing Personnel

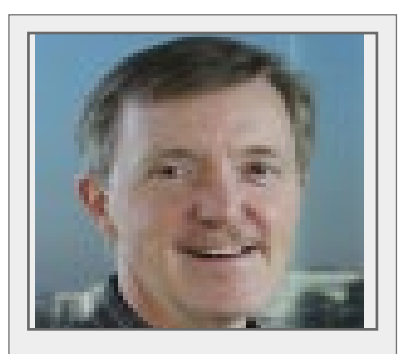

IT Director Trevor Bain

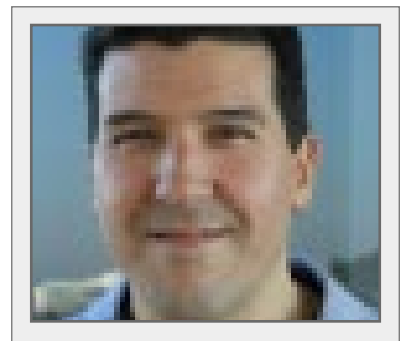

IT Specialist Brent Clerk

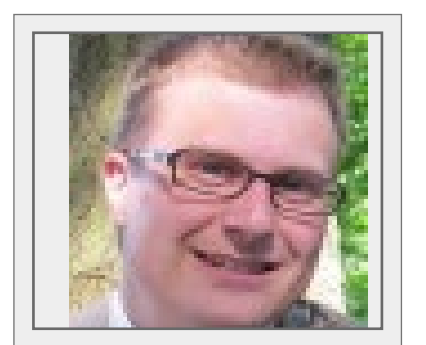

IT Specialist Lowell Williamson

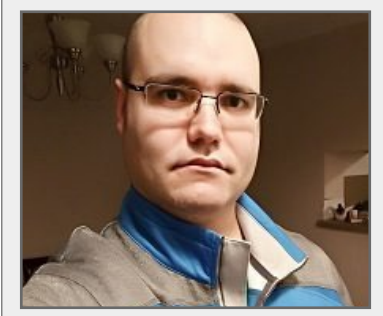

Client Support Specialist Josh Schmiedchen

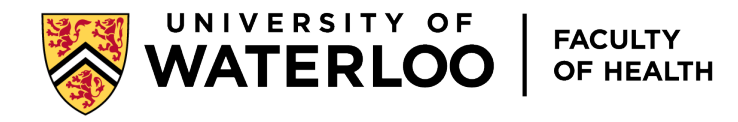

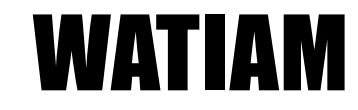

- Logon to WATIAM
	- [http://watiam.uwaterloo.ca](http://watiam.uwaterloo.ca/)
	- verify your personal information

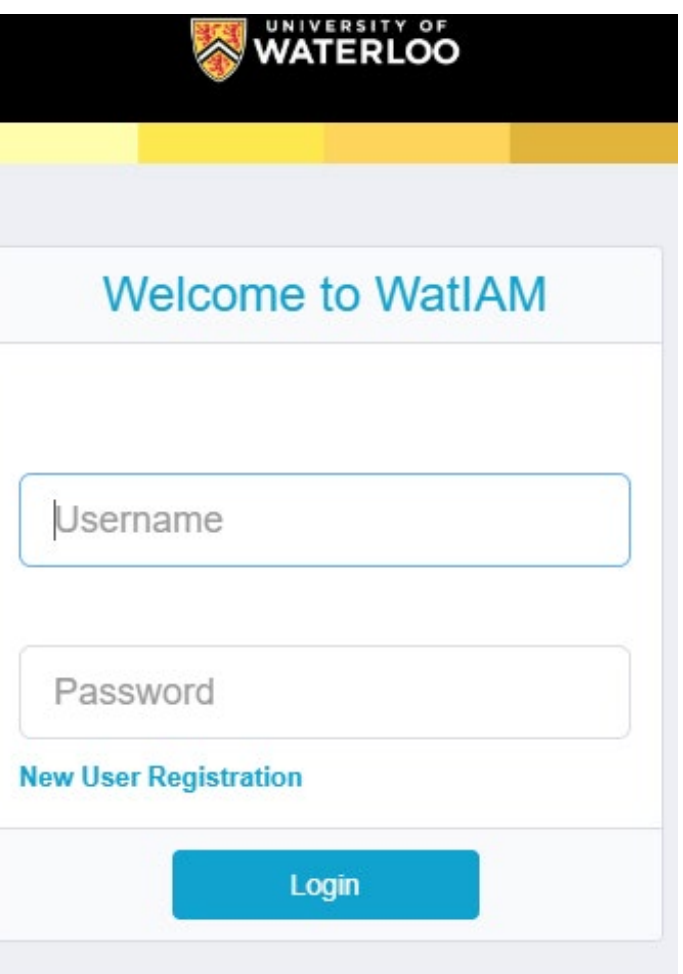

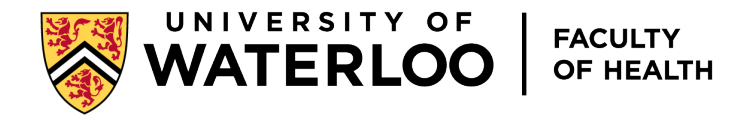

## Checking WATIAM

- Manage Chosen/Preferred Name
- You can also setup a Friendly Email address

### Manage Email Settings

⋗

#### **Mail Routing Address**

#### lwillia@connect.uwaterloo.ca

The final destination where email is ultimately sent

#### **Friendly Email Address**

- llwillia@uwaterloo.ca
- o lowell.williamson@uwaterloo.ca
- No friendly email address

Select an email alias for your accounts that is not linked to the username. Once a value has been saved, only an administrator may change the selection.

#### **Additional Mail Aliases**

#### **Mail Aliases**

These addresses represent the identity's mail aliases. Mail addressed to any of these addresses will be forwarded to the address supplied in the Mail Routing Address field

**Mail Local Addresses** llwillia@uwaterloo.ca llwilliamson@uwaterloo.ca llwillia@uwaterloo.ca

Cancel

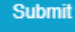

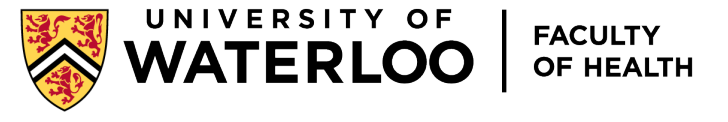

### Passwords and two-factor authentication

### **About those passwords...**

- Never share it!
- IT support will never ask for your password
- When you change your password, make sure you change it on your mobile devices too
	- or the repeated attempts with the old password may lock out your account

### TIME IT TAKES A HACKER TO **BRUTE FORCE YOUR PASSWORD**

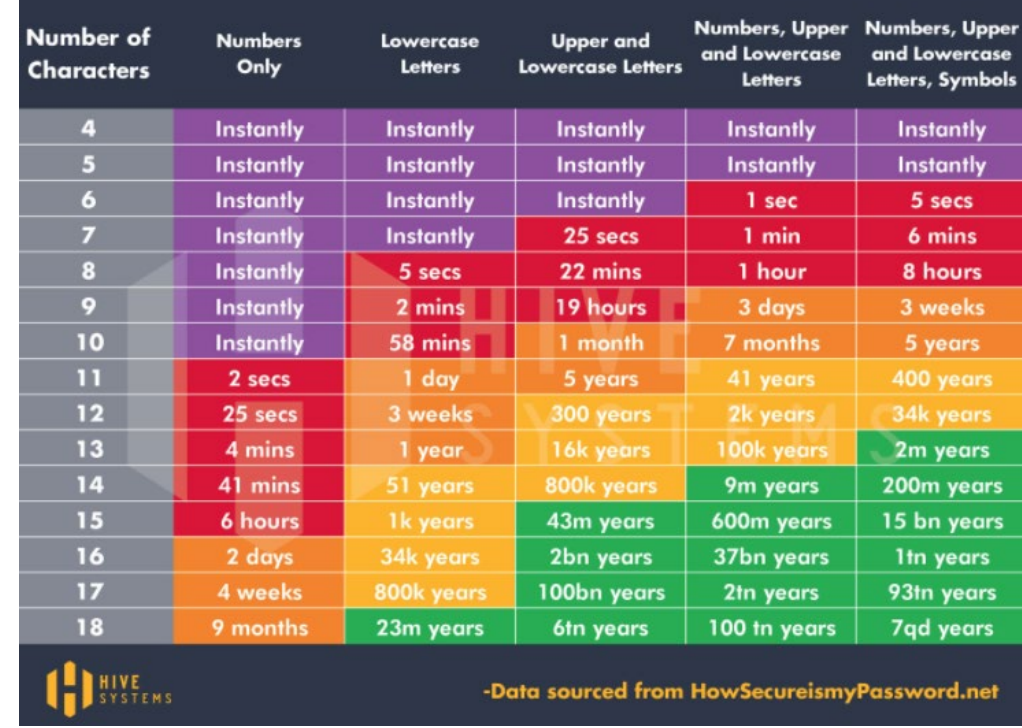

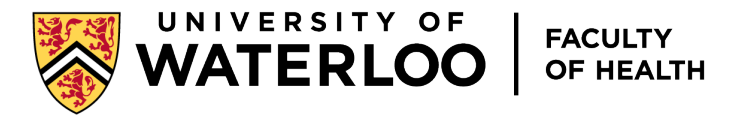

## Two-Factor Authentication

- How do you get it?
	- We use Duo Mobile
		- <http://uwaterloo.ca/2fa>
- How it works?
- Logging into 2FA protected sites and applications is as simple as:
	- accepting a notification on your phone
	- plugging in an authenticator
	- entering a PIN from a text message or phone call

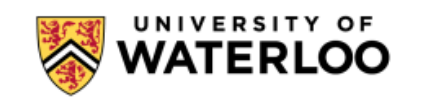

For security reasons, we require additional information to verify your account (Ilwillia@uwaterloo.ca)

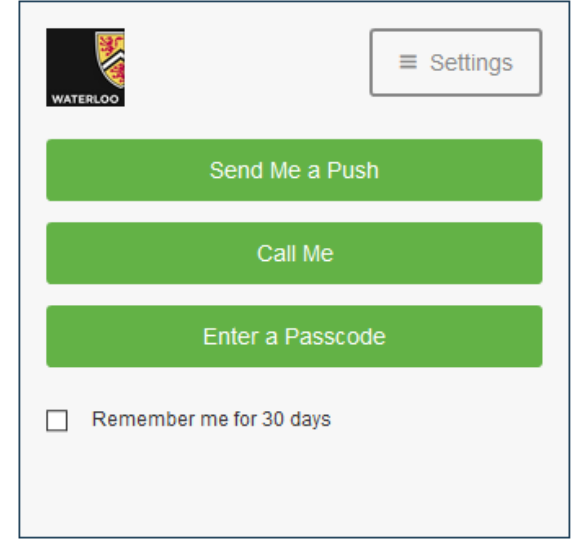

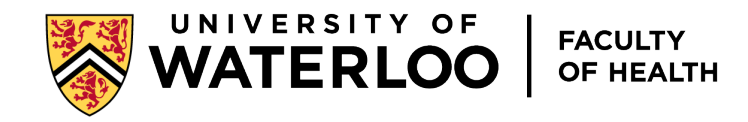

## Communication: Microsoft365

- All faculty, staff and students have access to Microsoft365
- Includes 5TB of OneDrive space and copies of Office software for installation on up to 5 personal devices (home) OneDrive Office 365

 $\sqrt{2}$  Search everything

- Share files with others at UW
- Account will remain valid for an additional 16 months after your last term registered as a student
- Please see: <https://uwaterloo.ca/office-365/>

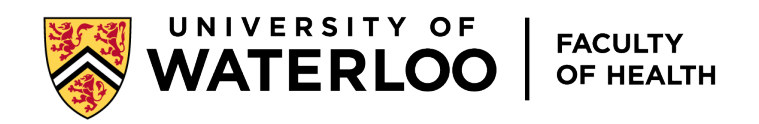

in Share © Copy link ↓ Download in Delete B Move to h Copy to / Rename

### **OneDrive**

- [Guide to OneDrive](https://uwaterloo.ca/information-systems-technology/services/microsoft-office-365-education/about/guides-adding-onedrive-accounts)
- **[How to share files using OneDrive](https://uwaterloo.ca/information-systems-technology/services/microsoft-office-365-education/office-365-frequently-asked-questions#Share-files-using-OneDrive)**

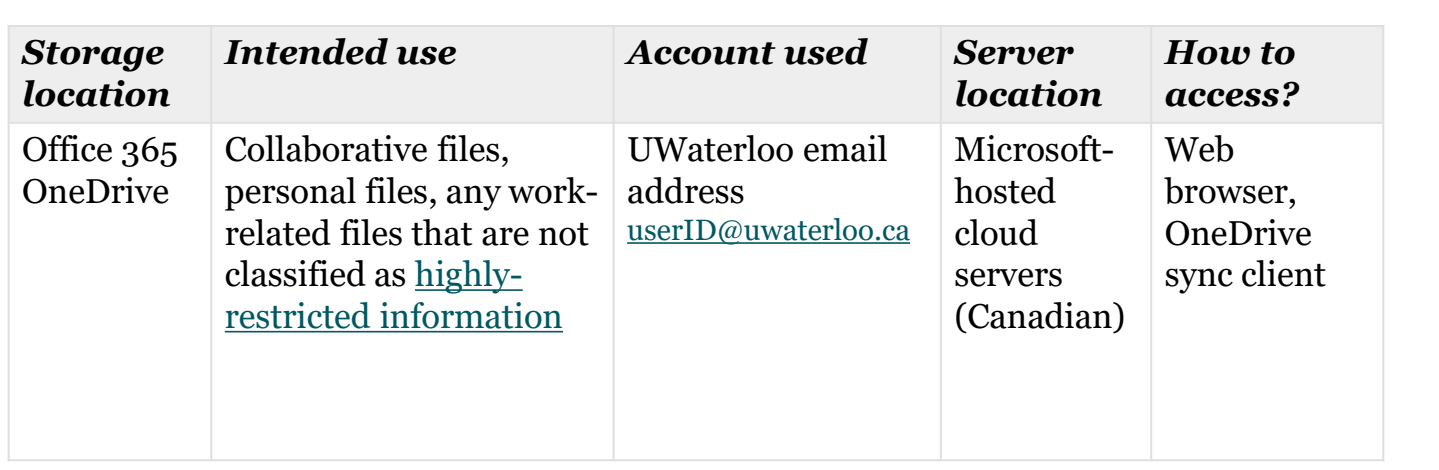

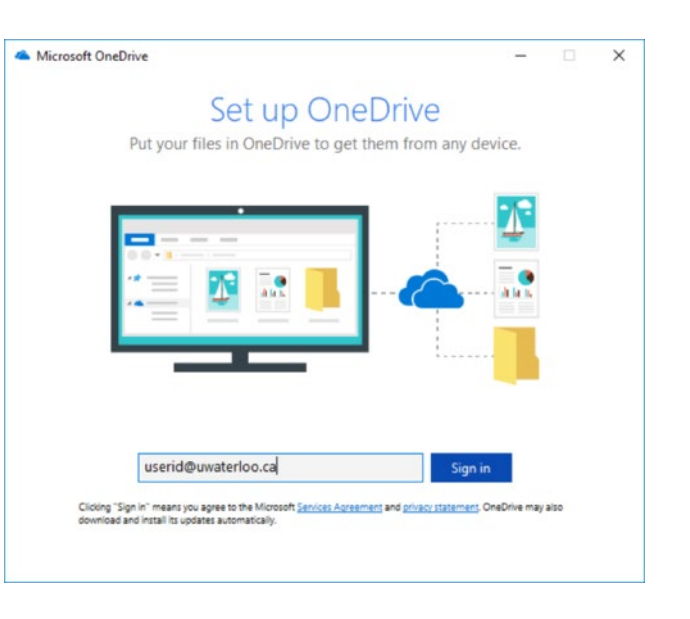

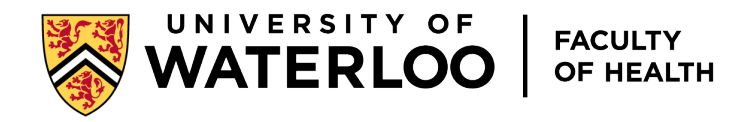

## Communication: Email and Calendar

- Setup instructions for software and devices are available in the IST website [https://uwaterloo.atlassian.net/wiki/spaces/ISTKB/pages/269156671/Office+365+Mail+Configur](https://uwaterloo.atlassian.net/wiki/spaces/ISTKB/pages/269156671/Office+365+Mail+Configuration+Guides) [ation+Guides](https://uwaterloo.atlassian.net/wiki/spaces/ISTKB/pages/269156671/Office+365+Mail+Configuration+Guides)
- You can always get to your email with a web browser at [https://portal.office.com](https://portal.office.com/)
	- **Log in with your [userid@uwaterloo.ca](mailto:userid@uwaterloo.ca) and you UW password**
	- Click on the Outlook icon on the left sidebar

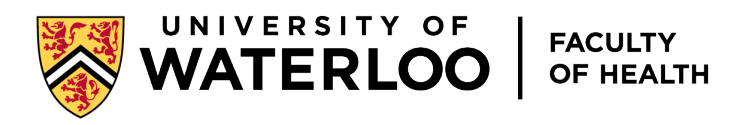

### COMMUNICATION: EMAIL AND CALENDAR

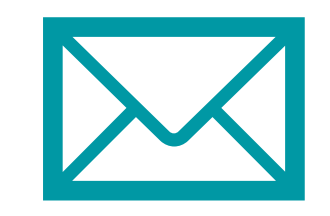

### **There are limits:**

mail storage of 100GB for Microsoft365; individual messages must be under 25MB 1000 messages per day

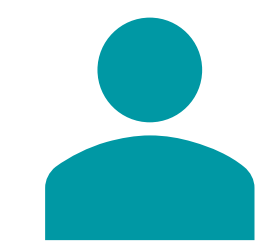

### **It is expected that you use your UW account**

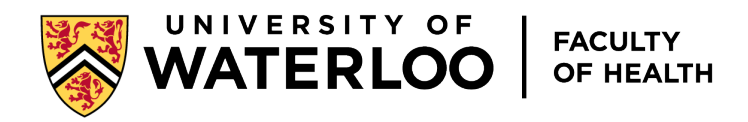

## Communication: Email and Calendar

- UW scans emails for viruses and spam content
	- Spam messages will be delivered to your Junk Email folder. Some may be tagged with [Suspicious] in the subject line. Just don't open these!
- Calendar meeting invitations arrive by email and will be marked tentative in your calendar
- Respond to meeting invitation emails

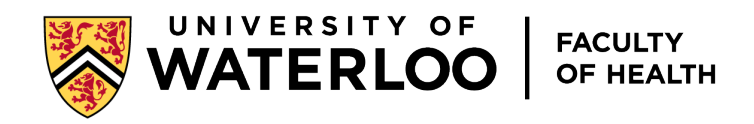

## Communication: Email and Calendar

- **Protecting your email account**
- Your email is a target.
- If an email claims to be related to a software, account or system upgrade, verify it with Health Computing.
- Look **closely** at the link before you click on it (uwatarloo.ca is not uwaterloo.ca)

### Workday - Action(s) Required

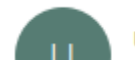

uwaterloo@myworkday.com <myworkday@uwatarloo.ca>

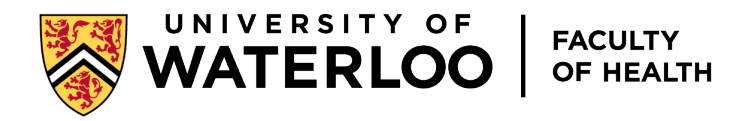

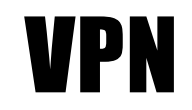

- To connect to specific on-campus resources VPN is required
- **[Instructions](http://uwaterloo.ca/applied-health-sciences-computing/sites/ca.applied-health-sciences-computing/files/uploads/files/Connecting%20to%20the%20Campus%20VPN.pdf)**
- [http://cn-vpn.uwaterloo.ca](http://cn-vpn.uwaterloo.ca/)

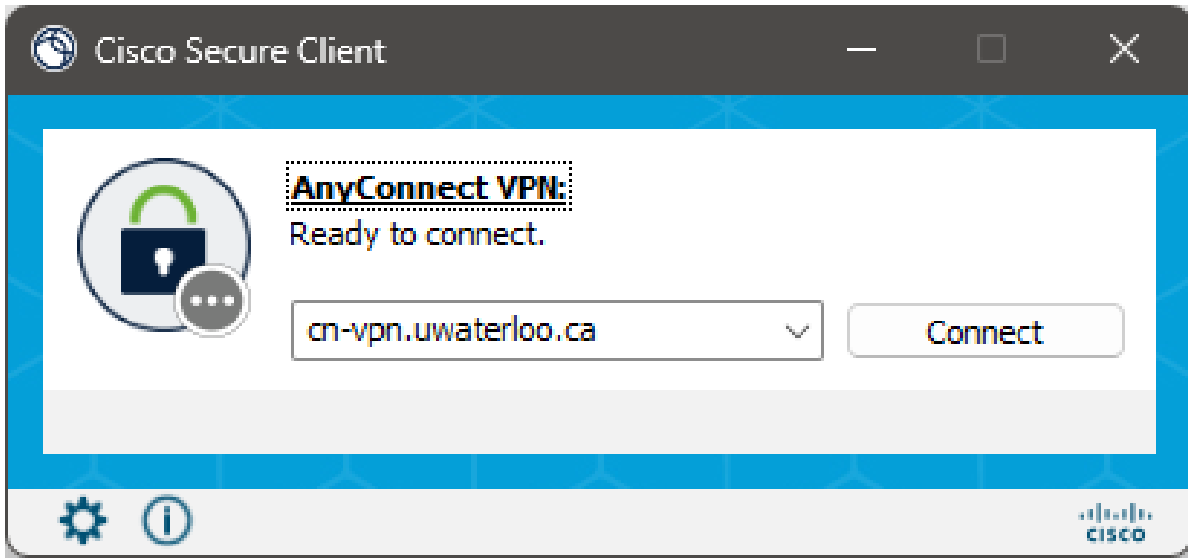

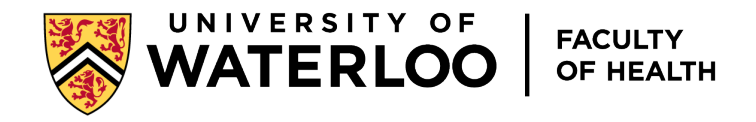

### **COMMUNICATION**

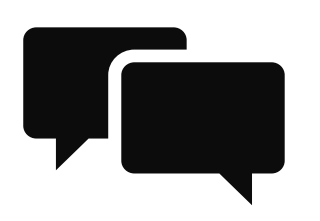

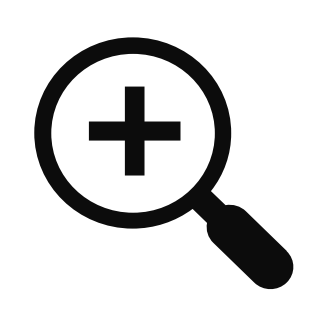

### **MS Teams**

Chat/Instant messages

Video/audio conference meetings from a few people to entire classes

Team projects which include managing & sharing files

• Collaborate on documents simultaneously. Schedule meetings & collaborate effectively with UW and non-UW people

### **Zoom**

Used for connecting with people outside UW <https://uwaterloo.zoom.us/download>

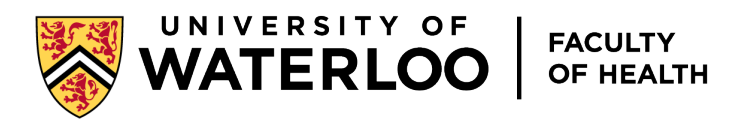

## Hybrid Meetings

### **Benefits**

- Increased attendance as off-site attendees can attend more readily due to reduced time commitment (travel) and scheduling (back-to-back meetings)
- Opportunity to bring in guest speakers
- **Challenges**
	- Online attendees may miss out on in-room activities/discussions
	- Technical issues with remote attendees can be disruptive

<https://uwaterloo.ca/health-computing/hosting-hybridheld-meetings>

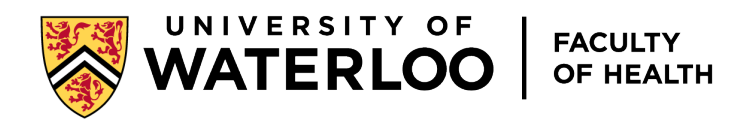

## Available Rooms

- Each room is unique
- Best to do a test in advance
- Contact for Tech Support
	- Josh Schmiedchen
		- Client Support Specialist
		- [josh.schmiedchen@uwaterloo.ca](mailto:josh.schmiedchen@uwaterloo.ca)
		- $\cdot$  519-888-4567, ext. 45721
		- Location: LHS/BMH 1626
- Resources

<https://uwaterloo.ca/health-computing/classroom-video-conferencing-health>

[https://uwaterloo.atlassian.net/wiki/spaces/HEALTHHELP/pages/430618379](https://uwaterloo.atlassian.net/wiki/spaces/HEALTHHELP/pages/43061837910/Teaching+Seminar+Meeting+Rooms+and+Equipment#HealthRooms) [10/Teaching+Seminar+Meeting+Rooms+and+Equipment#HealthRooms](https://uwaterloo.atlassian.net/wiki/spaces/HEALTHHELP/pages/43061837910/Teaching+Seminar+Meeting+Rooms+and+Equipment#HealthRooms)

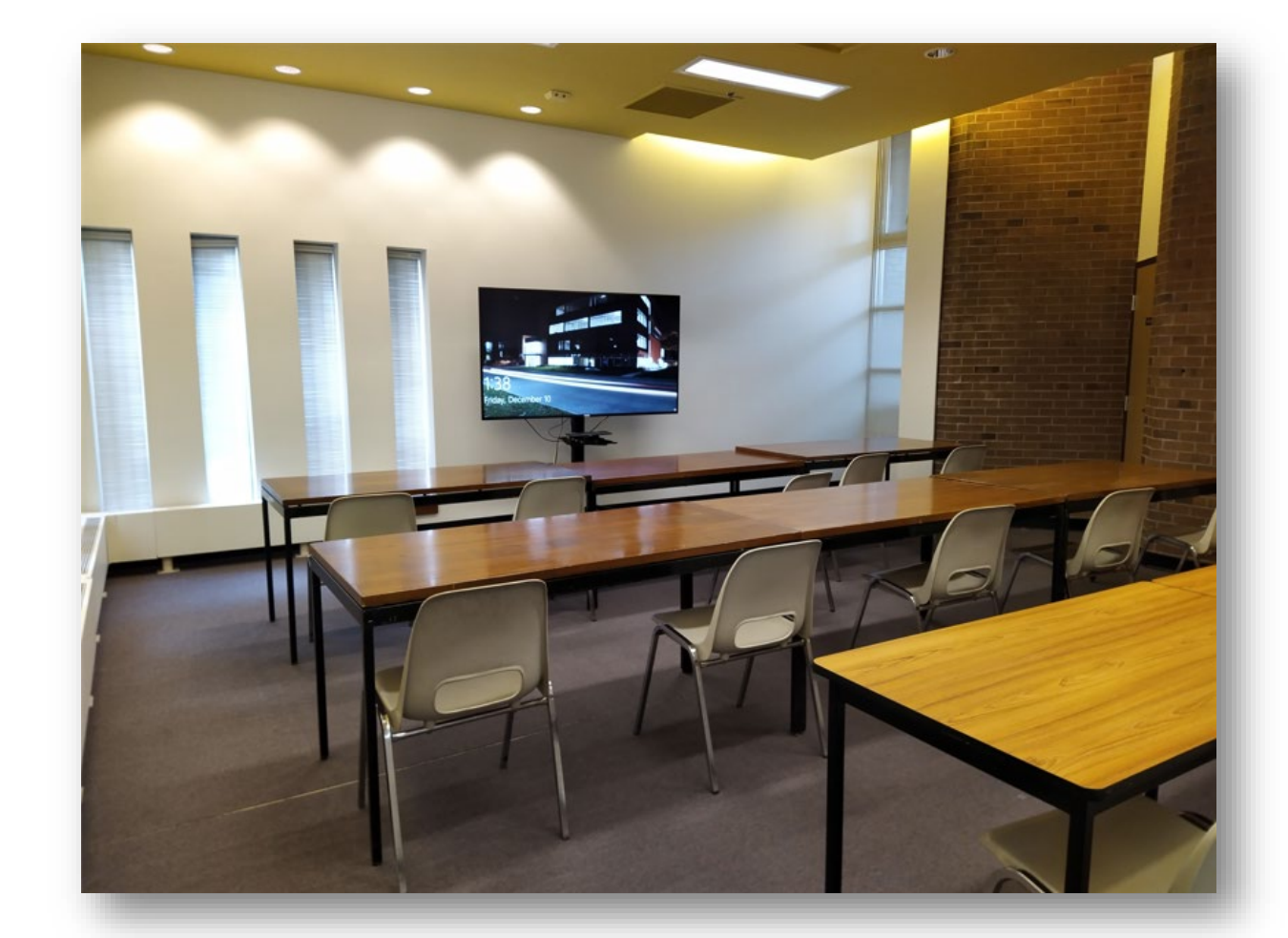

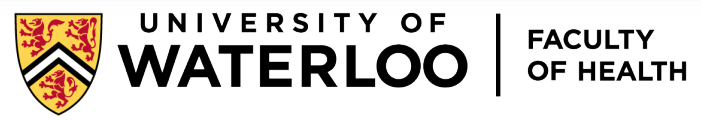

# Remote access

Computing in the Cloud

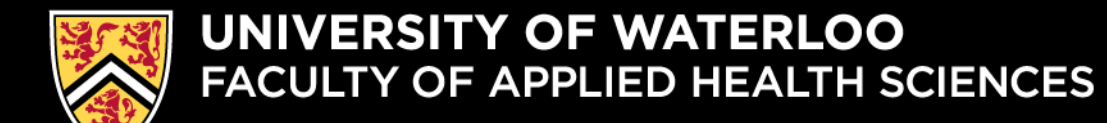

## Remote access – SAS

SAS

 Health hosts a SAS server for remote access.

[https://ahs-sas](https://ahs-sas-edu.nexus.uwaterloo.ca/SASStudio/)[edu.nexus.uwaterloo.ca/SASStudio/](https://ahs-sas-edu.nexus.uwaterloo.ca/SASStudio/)

About the Service

[https://uwaterloo.ca/health](https://uwaterloo.ca/health-computing/sas)[computing/sas](https://uwaterloo.ca/health-computing/sas)

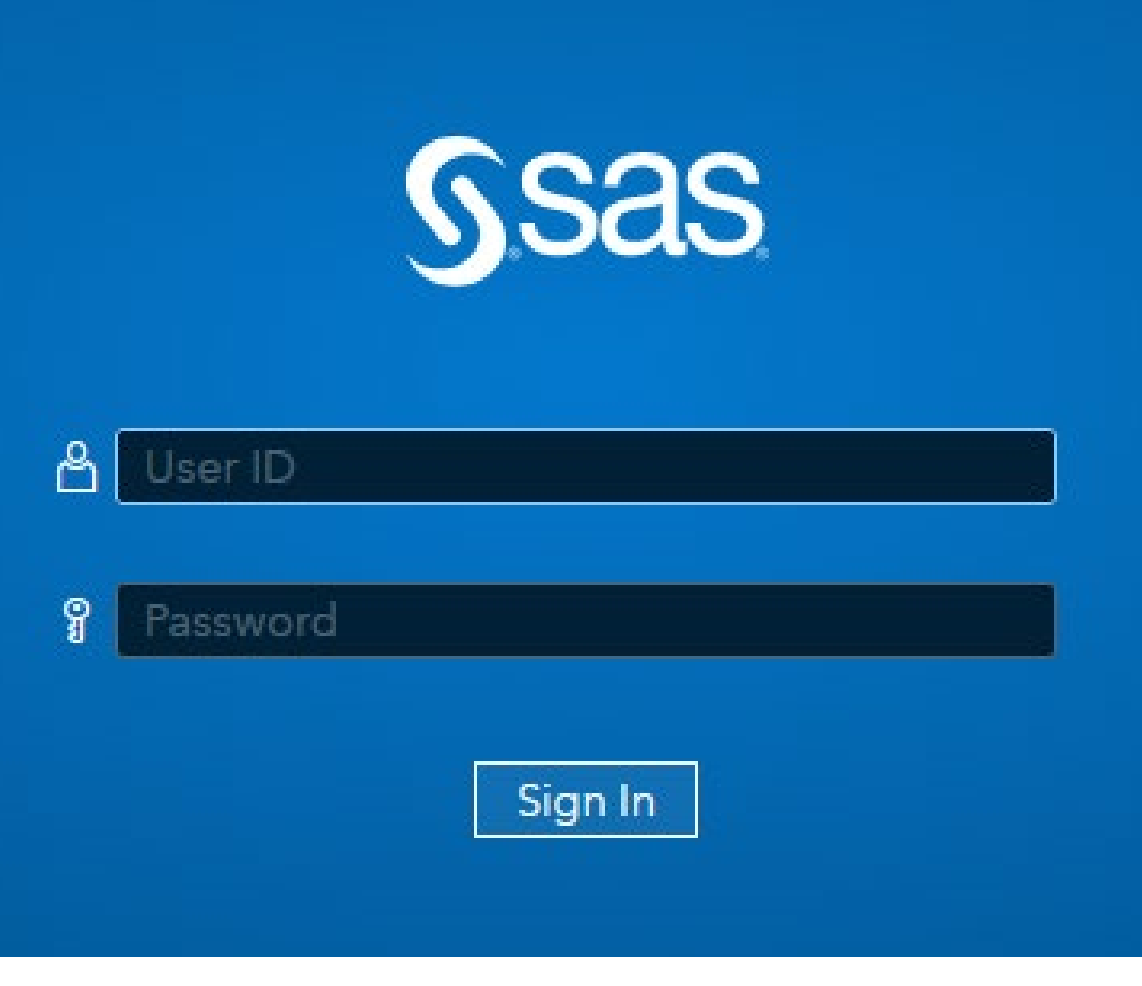

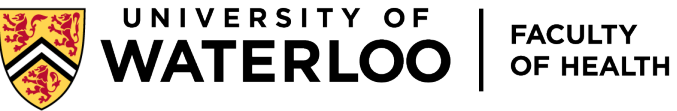

## Remote access – SPSS & NVIVO

- In partnership with IST, Health Computing is offering SPSS & NVIVO remote access
	- [https://wvd.uwaterloo.ca](https://wvd.uwaterloo.ca/)
- About the Service
	- [https://uwaterloo.ca/health](https://uwaterloo.ca/health-computing/health-virtual-computing-lab)[computing/health-virtual-computing-lab](https://uwaterloo.ca/health-computing/health-virtual-computing-lab)

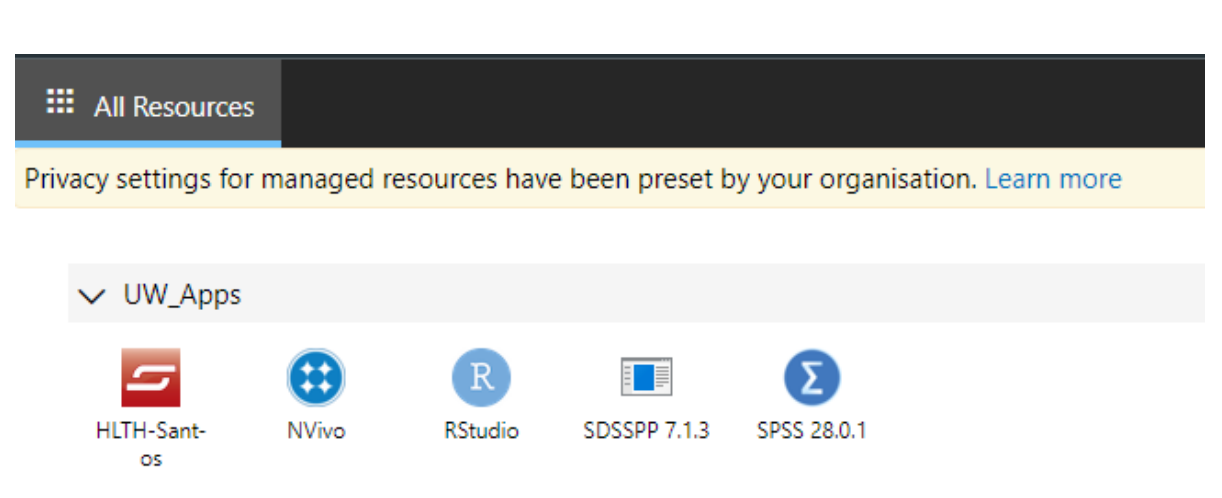

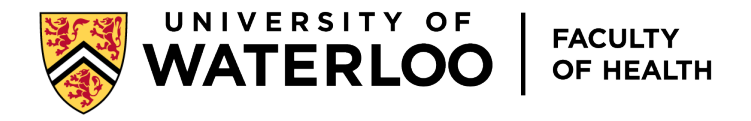

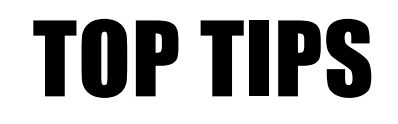

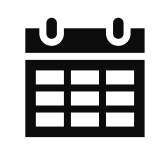

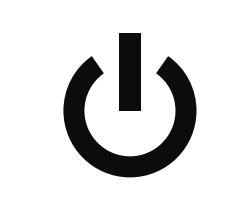

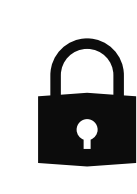

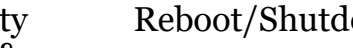

Reboot/Shutdown often Provide useful

information - answer the 5 Ws

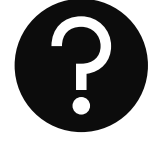

Ask if you need help or are unsure

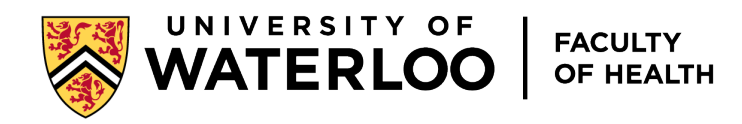

Keep your Operating System and Software up to date

Secure your identity with complicated & unique passwords and use 2FA

# Lowell Williamson, IT Specialist BMH 1629, x42326, [llwillia@uwaterloo.ca](mailto:llwillia@healthy.uwaterloo.ca) QUESTIONS?